配布資料 Mathematicaを使ってグラフを作ってみた編

まず、以下の式を関数cyとして定義する。

cy [R1\_, R2\_, R3\_, n1\_, n2\_, n3\_] := ParametricPlot[{R1 Cos[2 Pi n1 t] + R2 Cos[2 Pi n2 t] + R3 Cos [2 Pi n3 t], |パラメトリックプロット |余弦 |円周率 余弦 円周率 余弦 円周率 R1 Sin [2 Pi n1 t] + R2 Sin [2 Pi n2 t] + R3 Sin [2 Pi n3 t] }, {t, 0, 12}] |正弦 |円周率 |正弦 |円周率 |正弦 |円周率

 $\overline{+}$ 

## とする。

ただし、R1, R2, R3 はそれぞれ中円盤の回転半径、小円盤の回転半径、 乗っている人のコーヒーカップの中心からの距離を表し、n1, n2, n3 は中円盤、小円盤、コーヒーカップの円盤の回転する速さを表している。 今回は大円盤、中円盤、小円盤の半径は 12 , 5 , 2とする。 また、「コーヒーカップの描く軌跡」に書かれている角速度の比を用いてみる。

※ParametricPlotとは

? ParametricPlot

ParametricPlot $[\{f_x, f_y\}, \{u, u_{min}, u_{max}\}]$ u の関数としての $x \stackrel{\text{def}}{=} \xi$ y 座標を f<sub>k</sub> と f<sub>v</sub> とする曲線のパラメトリックプロットを生成する. ParametricPlot $[\{\{f_x, f_y\}, \{g_x, g_y\}, ...\}, \{u, u_{min}, u_{max}\}]$ 複数のパラメトリック曲線をプロットする. ParametricPlot[{ $f_x, f_y$ }, {u, u<sub>min</sub>, u<sub>max</sub>}, {v, v<sub>min</sub>, v<sub>max</sub>}] パラメトリック領域をプロットする. ParametricPlot $[\{\{f_x, f_y\}, \{g_x, g_y\}, ...\}, \{u, u_{min}, u_{max}\}, \{v, v_{min}, v_{max}\}]$ 複数のパラメトリック領域をプロットする ParametricPlot[..., {u, v} ∈ reg] パラメータ{u, v}が, 幾何学領域 reg にあると解釈する. >>

つまり、2個以上の関数を同時に一つのグラフとして表示するということ。 サイクロイドとかに用いやすい。

Ⅰ. 小円盤無回転の場合

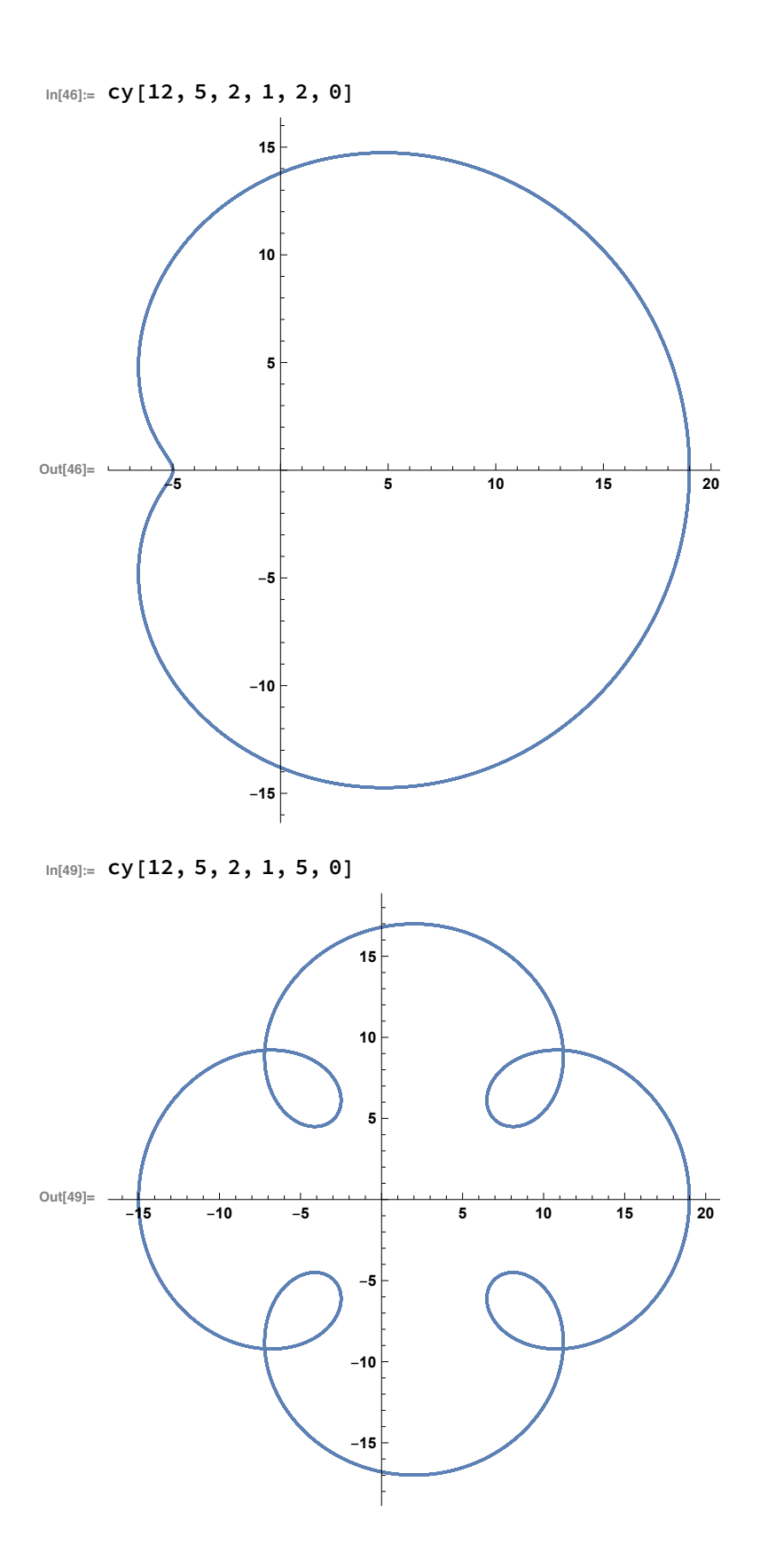

II. 全円盤回転している

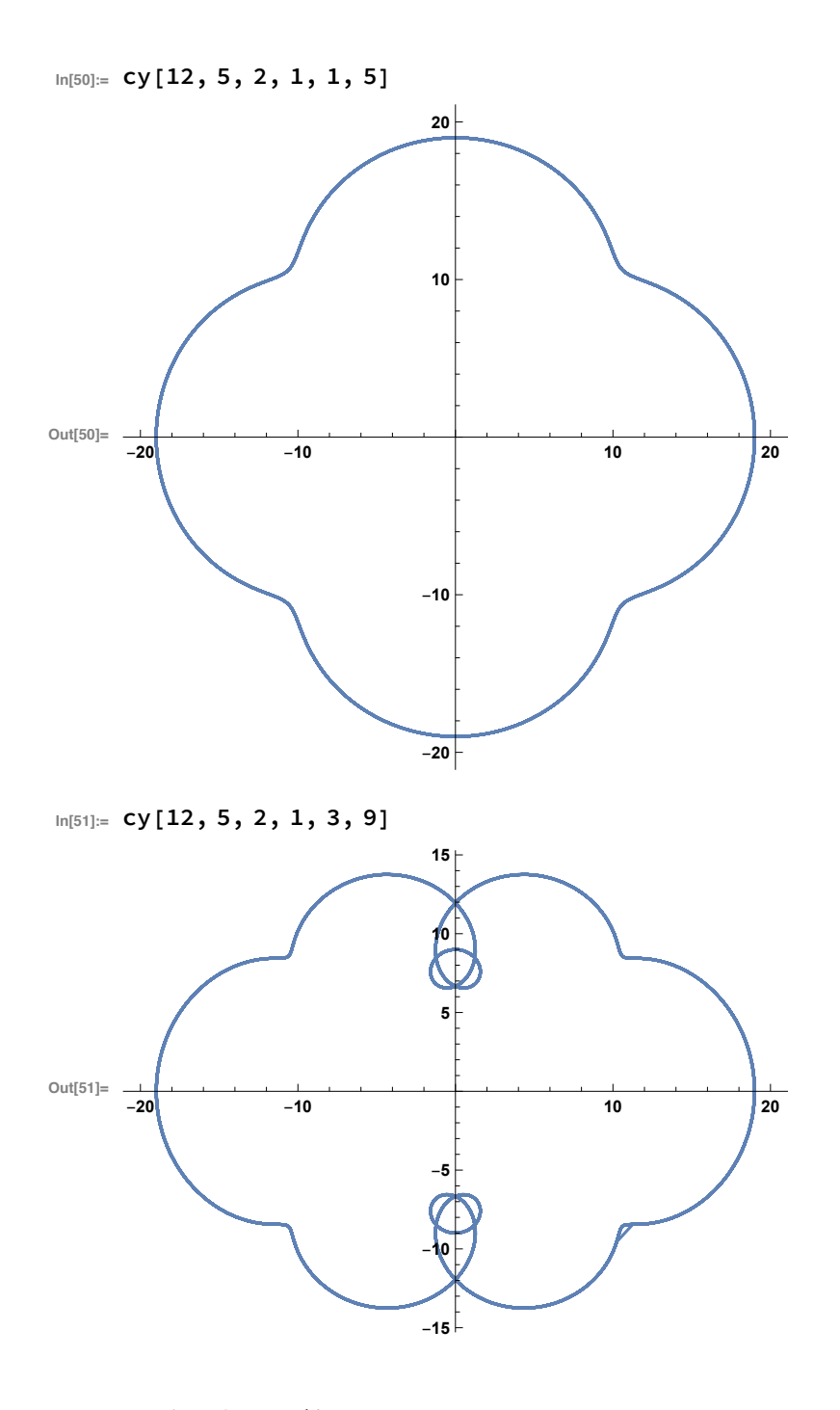

Ⅲ. 角速度の比が負と正の2通りの場合

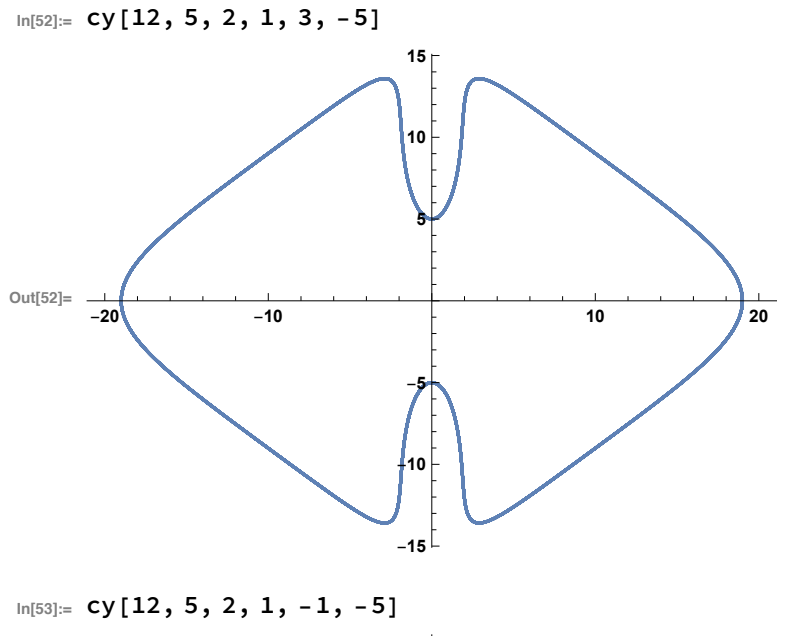

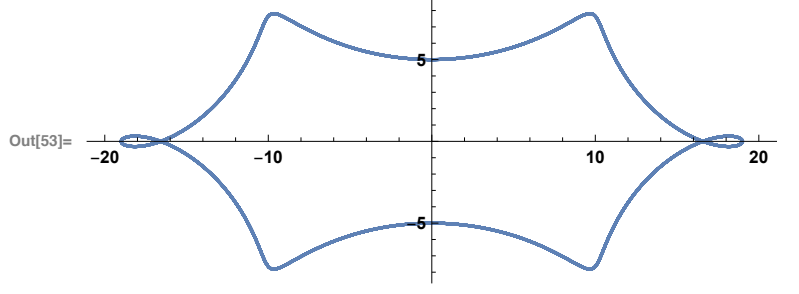

IV. 小数点が含まれる場合 (ここからは独自の判断で数字を打ってみる。)

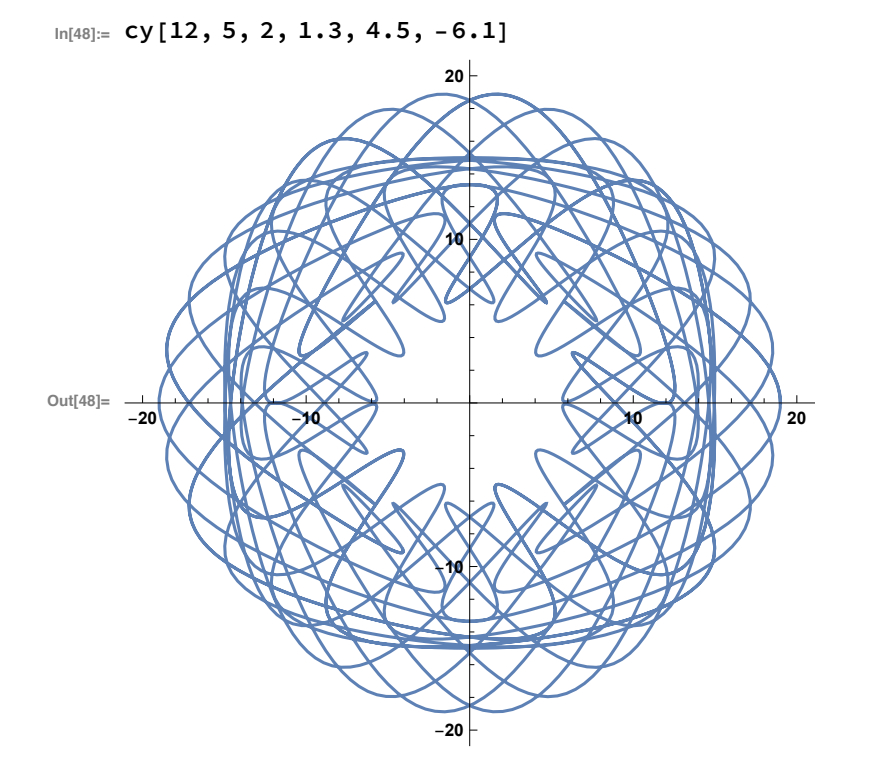

Printed by Wolfram Mathematica Student Edition

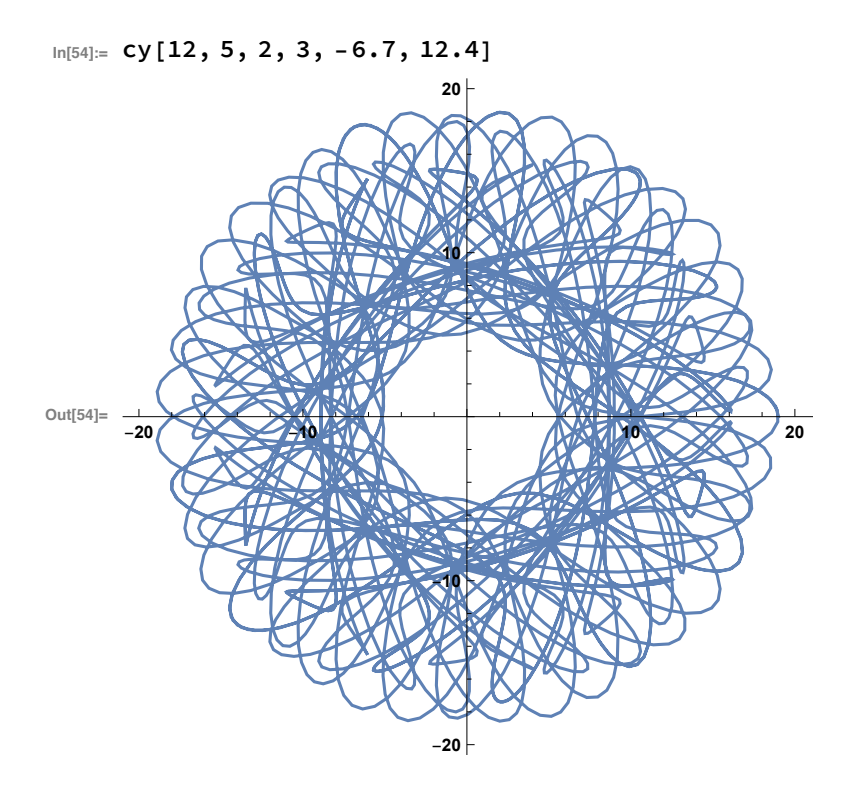

V. 何かしらの形になった軌跡編

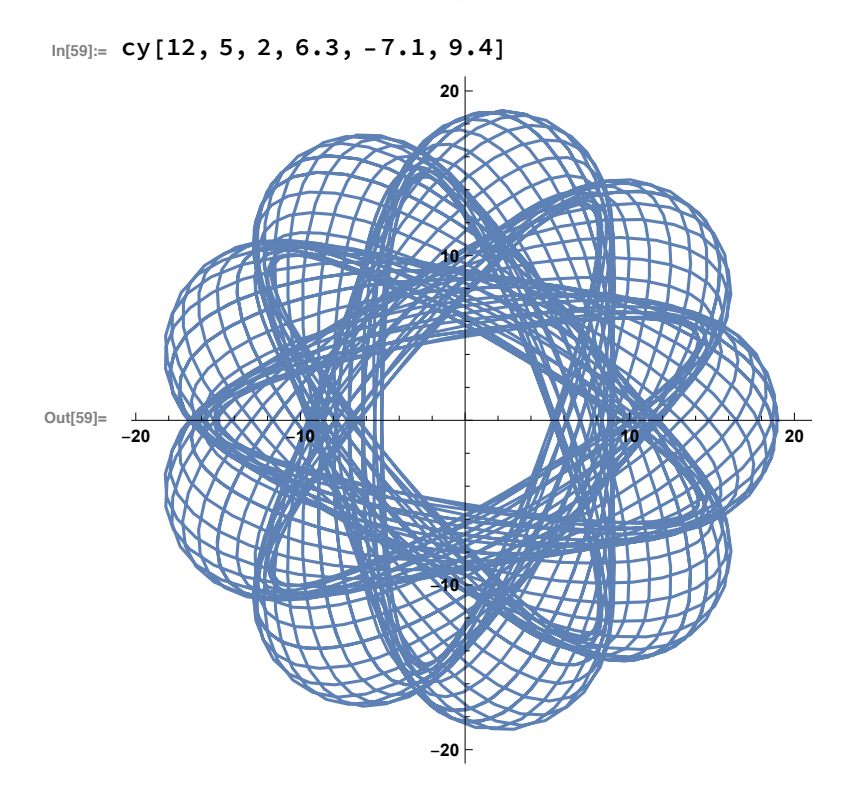

comment なんかものすごく綺麗になった

 $In [94]:= Cy [12, 5, 2, 12, 53, -43]$ 

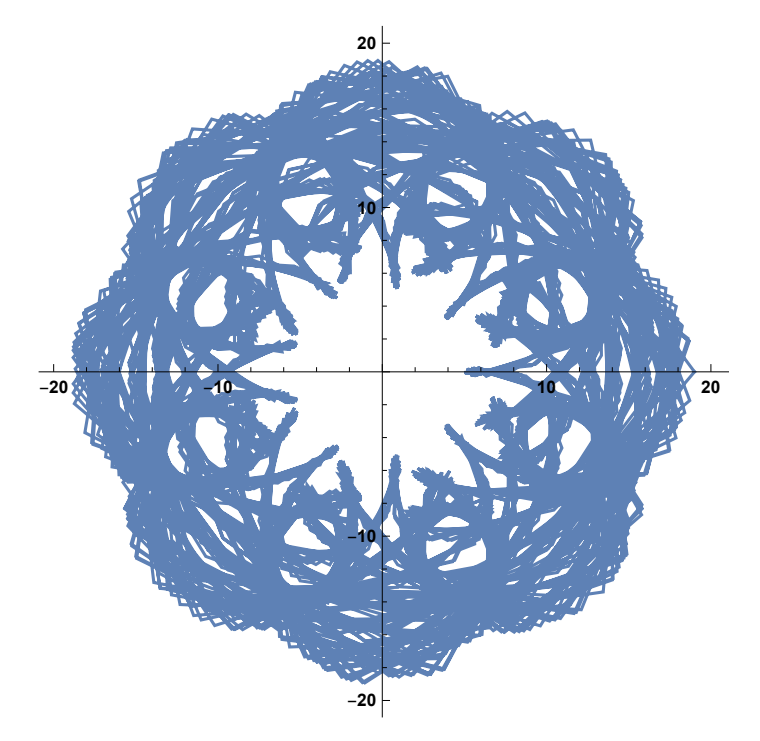

comment 喜び合う小学生みたいな。バンザイしている姿に見える。

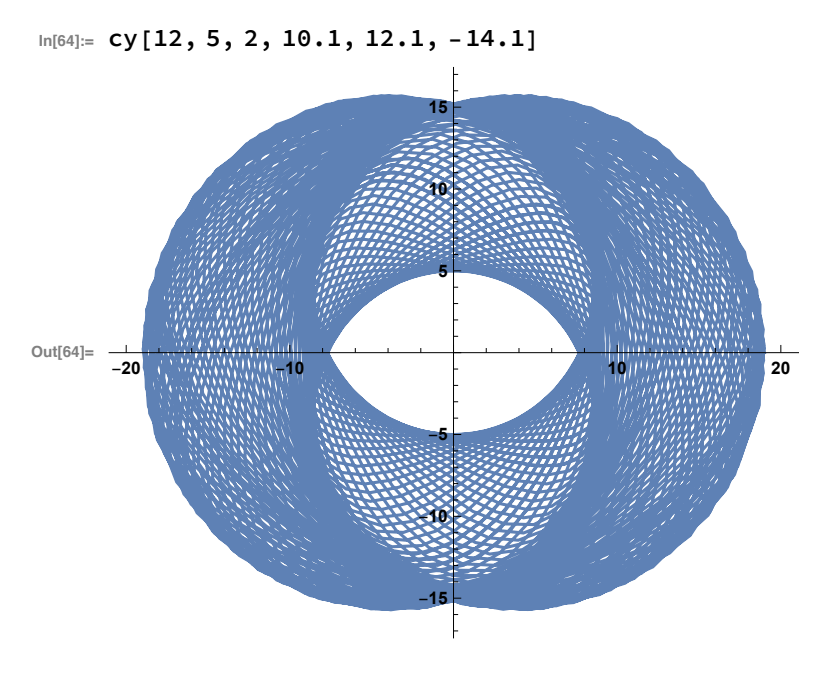

comment 逃○中に出てくるクロ○ス社みたい

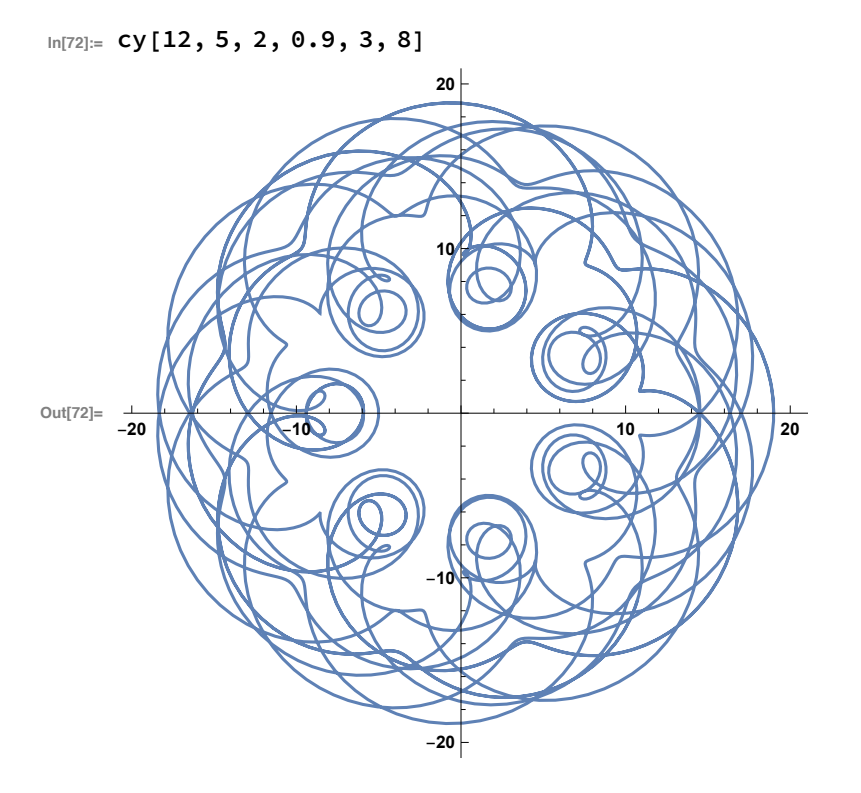

comment 肩と肩を寄せ合って世界平和を望もう!って図が思い出される